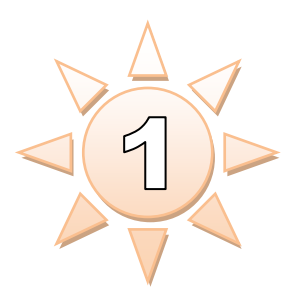

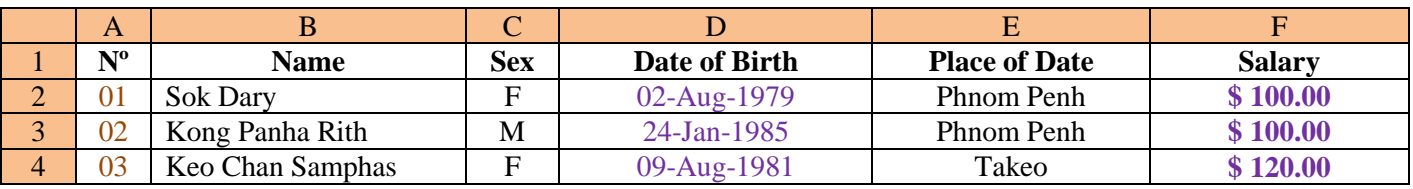

# <u>របៀបគណនា រោយលើរូបមន្ត Count and Sum:</u>

- <u>គណនា ចំនួនបុគ្គលកសរុប:</u>

= COUNT ( សូលិចរល ើ រលខររៀងទងំ អស់ 01,...,03 ) ឬ  $=$  COUNT ( $A2:A4$ ) Enter

<u>គណនាប្រាក់ខៃសរុប:</u>

 $= {\rm SUM}$  ( សូលិចលើ(បាក់ខែទាំងអស់ \$ 100.00,...,\$ 120.00 ) ឬ  $=$  SUM ( $F2:F4$ ) Enter

 $\overline{B}$ **Name**  $01$ Sok Dary  $02$ Kong Panha Rith  $03$ Keo Chan Samphas

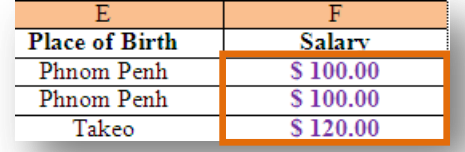

- រសៀបកំនត់ជាបាក់ដុល្លារ (\$):
	- សូលចទោលេប្រាកណាមួយដេលអ្នកចងដាករាទោជាដុល្លារ ដេលងាយស្រួលក្នុងការសរសេរ ជាលុយដុល្លារ យើងឲ្យវចុចលើ ប៊ូតុង ើប ូត ុង ដដលមានស្ាបរ់ ៅរល ើរអររង ់រនាោះជាការរស្សច៕
	- <u>Ex: វាយសេខ 100 រួចចុច Enter គេបាន \$ 100.00</u> <u>វាយលេខ 250 រូចចុច Enter ស្នោន \$ 250.00</u>

#### - <u>ការកំណត់ថ្ងៃខែឆ្នាំកំណើត (02-Aug-1979):</u>

- ច្ច Format Menu  $\Rightarrow$  Cells... រួចយកពាក្យ Custom រួចលុបពាក្យសៅក្នុងប្រអប់ <u>T</u>ype: General រួចសរសេរ DD-MMM-YYYY រួចយកពាក្យ OK ជាការ (ស្រច៕
- $(\, {\rm D} \, )$  : តំណាងឲ្ $\hat{\beta}$ ថ្ងៃ  $\underline{\mathrm{Ex}}$ : 02
- ( M ) : តំណាងឲ្យដខ Ex: Aug
- $(Y)$  : តំណាងឲ្ $\hat{B}$  <u>Ex:</u> 1979

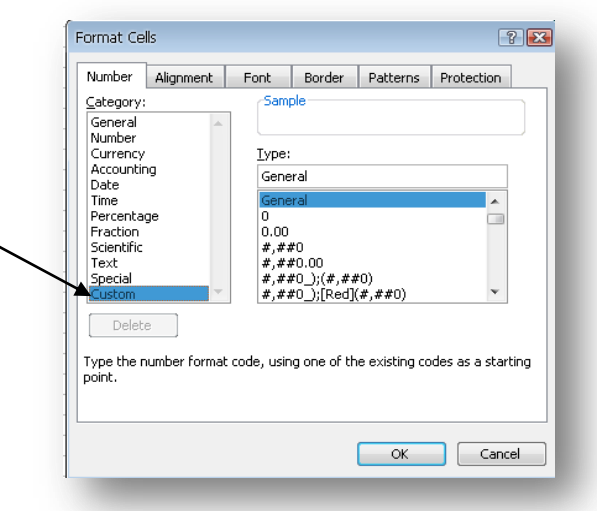

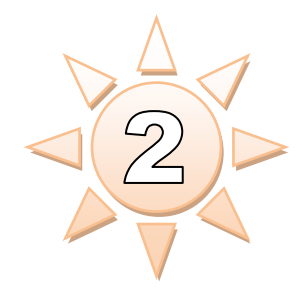

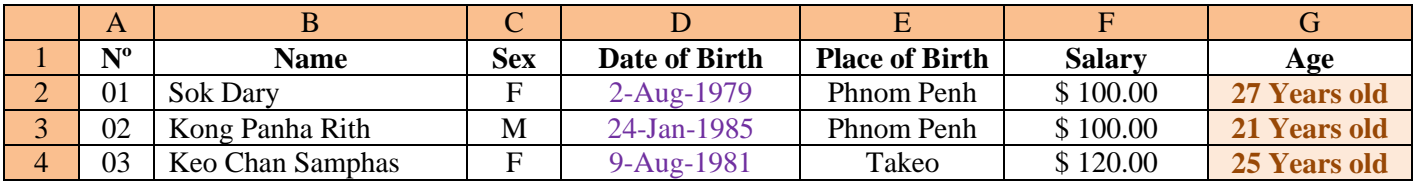

#### <u>របៀមគណនា ដោយលើរូបមន្ត Year:</u>

- <u>គណនាអាយុតោយគ្មានថ្ងៃទេបច្ចុប្បន្ន:</u>

 $=$  YEAR ( សរសេរ៣ភ្ $\restriction$  NOW ( )) – YEAR ( សូលិចលើ ថ្ងៃខែឆ្នាំកំណើត ) <u>ឬ</u>  $=$  YEAR ( NOW ( ) ) – YEAR ( D2 ) Enter ឧទហរណ ូៈ 2-Aug-1979

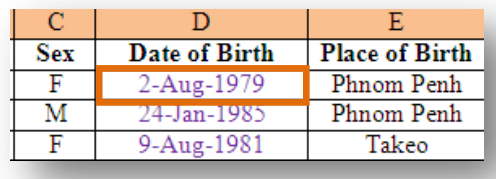

#### - <u>ការកណ្តាលខេស្សជំដោយមានលេខសុន្យពមុខ:</u>

ចុច Format Menu  $\Leftrightarrow$  Cells... *រូចយកពាក្យ* Custom. រួចលុបពាក្យសៅក្នុងប្រអប់ <u>T</u>ype: General រួចសរ*សេរ* លេខសូន្យ ០០ ពារខ្លូងដេម្បីឲ្យមានលេខ សូន្យពមុខមួយគ. 01,02,03... វាយរលខសូនយ ០០០ បីខងទ រ់ ដើ មបីមានរលខ សូនយពីមខុ ពីគូៈ ឺ 001,002,003...

<u>ចណា:</u> គរាបច់នួនខ្ទង រួចយេងវាយលេខសូន្យទោតាមចំនួនសេះ <u>ចំណាំ:</u> (គប់រូបមន្តទាំងអស់គឺមានសញ្ញាស្មើសៅពីមុខជានិច្ច (=) ចណា: (ឧបរូបមន្តទាងអស់គមនិងកឃ្លាឡេយគសរសេរជាប គ្នាំទាំងអស់។

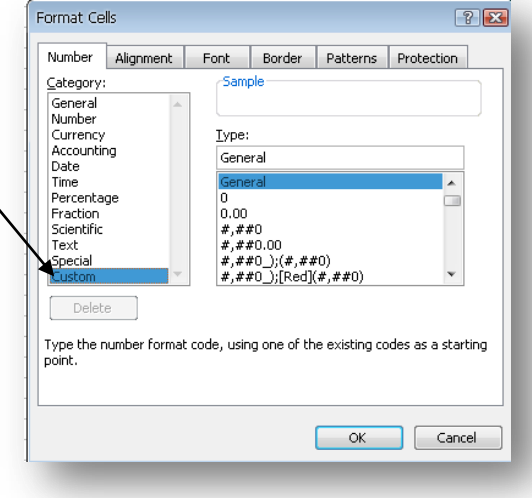

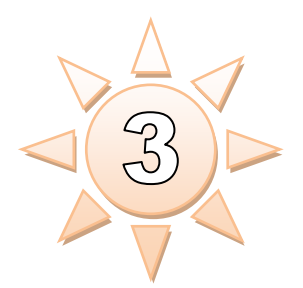

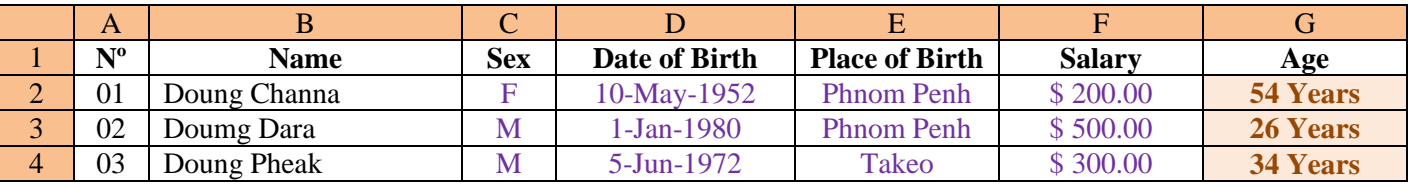

# <u>របៀបគណនា រាយស្រីរបមន្ត Count If and Sum If</u>

- <u>គណនាចំនួនបុគ្គលកបុរសសរុប:</u> = COUNTIF ( សូលិចលើភេទទាំងអស់ , " M " ) ឬ  $=$  COUNTIF ( C2:C4, "M") Enter
- <u>គណនាចំនួនអ្នករស់សៅភ្នំពេញ:</u>
	- $=$  COUNTIF ( សូលិចលើ&្រុកកំណើតទាំងអស់ , " Phnom Penh " ) ឬ
	- = COUNTIF ( E2:E4," Phnom Penh " ) Enter
- គណនាចំនួនប្រាក់ល្បើវត្ស បុគ្គលកបុរសសរុប:
	- = SUMIF ( សូលិចលេីភេទទាំងអស់ , " M " , សូលិចលេីប្រាក់ខែទាំងអស់ ) ឬ
	- $=$  SUMIF ( C2:C4, " M ", F2:F4 ) Enter
- <u>គណនាប្រាក់ល្បៅត្ស អ្នករស់នៅភ្នំពេញ:</u>
	- = SUMIF ( សូលិចលើ&ុកកំណើតទាំងអស់ , " Phnom Penh " , សូលិចលើ  $=$  SUMIF ( $D2:D4$ , "Phnom Penh",  $F2:F4$ ) Enter
- <u>គណនាប្រាក់ល្បៅវត្ស អ្នកមានអាយុលើសពាំ ២៥ ឆ្នាំ:</u>

= SUMIF ( សុលិចលើអាយុទាំងអស់ , " >25 " , សូលិចលើប្រាក់ខែទាំងអស់ ) ឬ  $=$  SUMIF ( G2:G4, " > 25 ", F2:F4 ) Enter

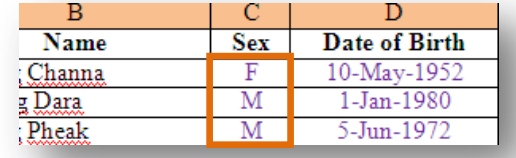

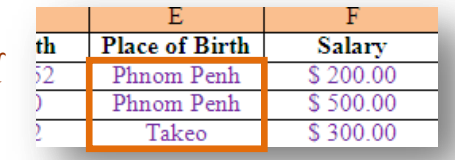

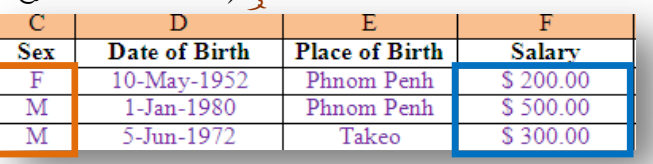

**Place of Birth** 

Phnom Penh

Phnom Penh

Takeo

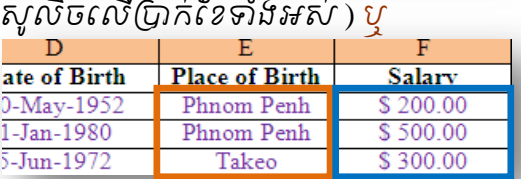

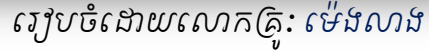

Salary

 $30000$ 

\$500.00

\$300.00

Age

54 Years

26 Years

34 Years

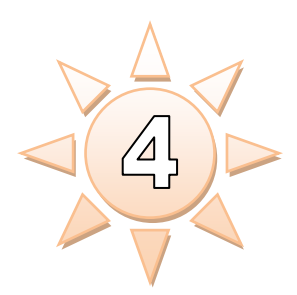

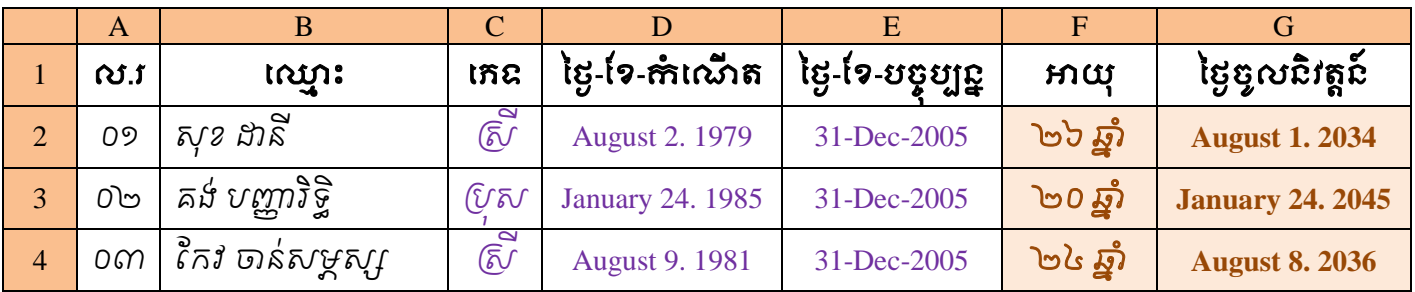

## <u>របៀបគណនា សាយលើរូបមន្ត Year and If</u>

- <u>គណនាអាយុគ្មាន ថ្វេ-ខេ-បច្ចុប្បន្ន:</u><br>-
	- = YEAR ( សូលិចលើ ថ្ងៃទៃបច្ចុប្បន្ន ) YEAR ( សូលិចលើ ថ្ងៃខែឆ្នាំកំណើត ) <u>ឬ</u>  $=$  YEAR ( $E2$ ) – YEAR ( $D2$ ) Enter
- <u>គណនាថ្ងៃចូលនវត្តន</u>:
	- = IF ( សូលិចលើភេទ = " RsI " , សូលិចលើ ថ្ងៃទែ ឆ្នាំភំណើត + ៥៥ \* ៣៦៥ . ២៥ , សូលិចលើថ្ងៃខែឆ្នាំ

ករំណ ើ ត + ៦០ \* ៣៦៥ . ២៥ ) ឬ

 $=$  IF ( C2 = " RsI ", D2 + 55 \* 365 . 25, D2 + 60 \* 365 . 25) Enter

ចំណាំូៈ រប ើ សូលិចរភទចរំ ភទ ររុស សូមបូកនងឹចនំ នួ ៦០ មុនរួចបូក ៥៥ ររកាយូៈ

- Ex:  $=$  IF ( C2 = " **Rbus** ", D2 + 60 \* 365 . 25, D2 + 55 \* 365 . 25) Enter របស់របច្ចុប្បទេស ស្រុមបូកនិងចំនួន ៤៥ មុនរួចបូក ១០ របស់ឃ
- Ex:  $=$  IF ( C2 = " **RsI** ", D2 + 55 \* 365, 25, D2 + 60 \* 365, 25) Enter

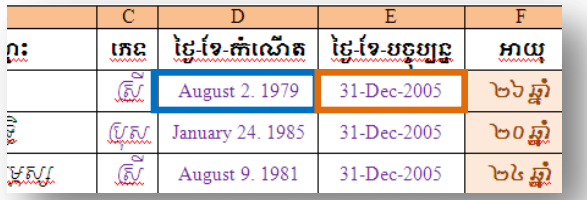

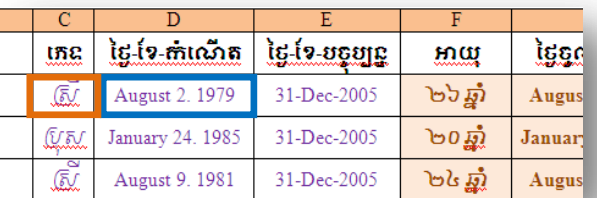

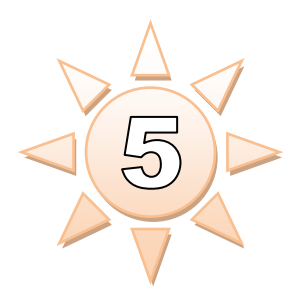

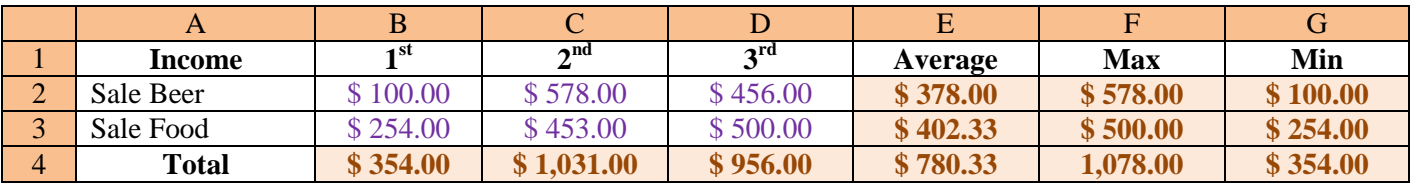

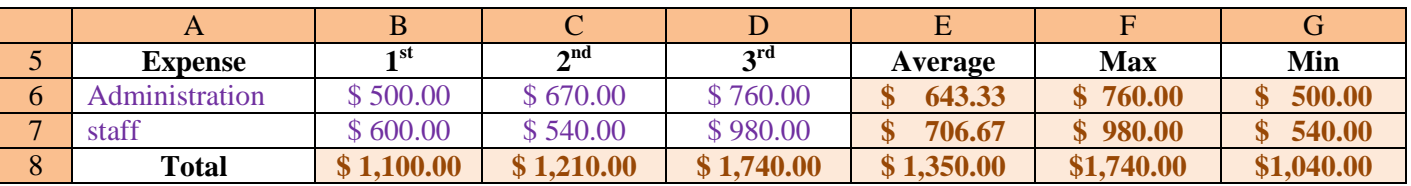

#### <u>របៀបគណនា លោយលើរូបមន្ត Average Max Min and Total</u>

- $F_1$ គណនាមធ្យមភាគ (Average):
	- = AVERAGE ( សូលិចចាប់ពី ថ្ងៃទី១ ដល់ថ្ងៃទី ៣ ) ឬ
	- $=$  AVERAGE ( $B2:D2$ ) Enter
- <u>គណនាមធ្យមភាគខ្ពស់បំផុត (Max):</u>
	- = MAX ( សូលិចចាបព់ ីថ្ថទៃ ១ី ដលថ្់ ថទៃ ី៣ ) <sup>ឬ</sup>  $=$  MAX ( $B2:D2$ ) Enter
- <u>- គណនាមធ្យមភាគទាបបំផុត (Min):</u>
	- = MIN ( សូលិចចាប់ពី ថ្ងៃទី១ ដល់ថ្ងៃទី ៣ ) បុ
	- $=$  MIN ( $B2:D2$ ) Enter

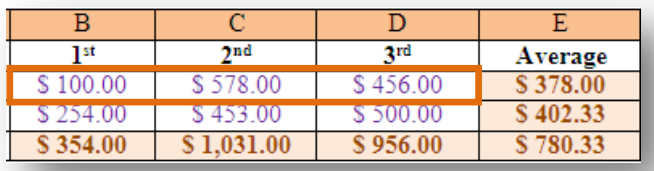

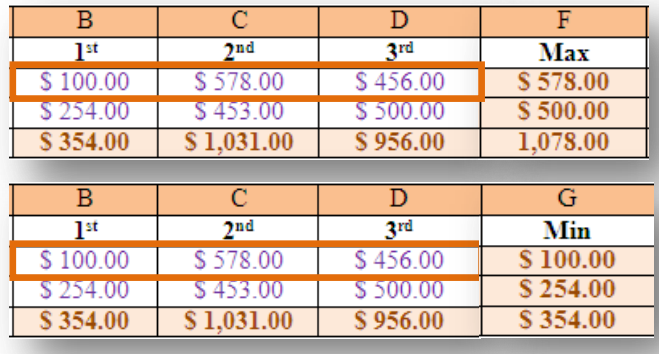

- <u>គណនារកប្រាក់ចំណេញ:</u>
	- = SUM ( សូលិចលើ(ចាក់ចំណូលសរុប -សូលិចប្រាក់ចំណាយសរុប ) ប្  $=$  SUM ( $B4-B8$ ) Enter

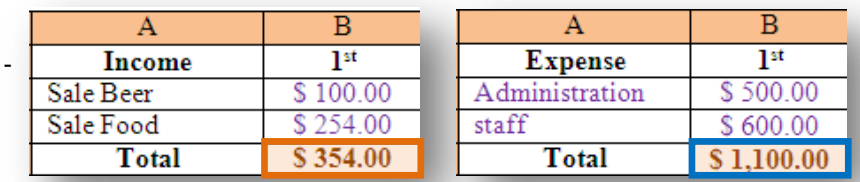

Tell: 086 766 550 ររៀបចំរោយរោករគរូៈ រម៉េងោង

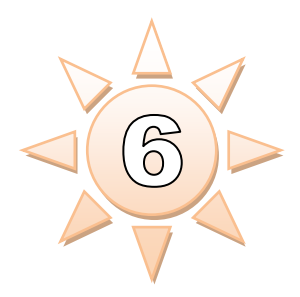

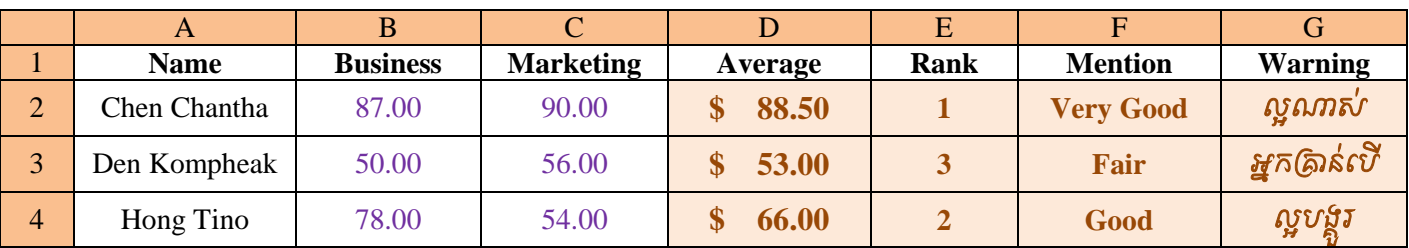

### <u>របៀបគណនា រោយលើរូបមន្ត Rank and If</u>

- <u>- គណនាចំណាត់ថ្នាក់ Rank:</u>
	- = RANK ( សុលិចលើ មធ្យមភាគមួយ , *សូលិច មធ្យមភាគទាំងអស់ រូចចុច F*4 ) ប្  $=$  RANK (D2, D2:D4  $\overline{0}$   $\overline{0}$  F4) Enter

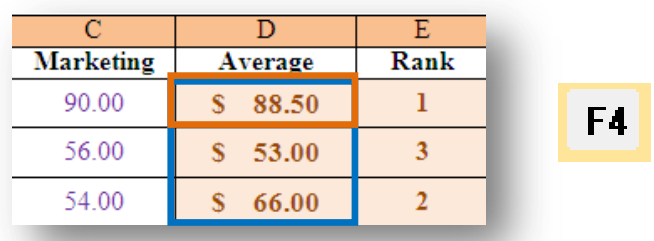

- <u>គណនានិទ្ធេស Mention:</u> Given: (<70,"Fair" : <90,"Good" : <=100,"Very Good")
	- $=$  IF ( *សូលិចលើ* Average *មួយ <*70 , " **Fair** " , IF ( *សូលិចលើ* Average *មួយ* <90 ," **Good** "
	- , IF ( សូលិចរល ើAverage មួយ <=100 ," **Very Good** " ))) <sup>ឬ</sup>
	- = IF ( D2 <70 ," **Fair** ", IF ( D2 <90 ," **Good** " , IF ( D2 <=100 ," **Very Good** " ))) Enter
- <u>គណនានិទ្ធេសជាភាសាខ្មែរ Warning:</u>
	- Font: Khmer / English  $``$  GñkRKan;ebI  $``$  , ល្អ $\mathcal{V}$ ស្ង $J$  "  $\mathbb{F}$ bgÁÜr " , ល្អណាស់ "  $\mathbb{F}$ Nas; "
	- $=$  IF (សូលិចរលី Average មូយ <70 , "**អ្នកឝ្វាន់លី** " , IF ( សូលិចរលី Average មូយ <90
	- ," **ល្អបង្គួរ** " , IF (សូលិចលើ Average មួ*យ* <=100 ," **ល្អណាស់** " ))) ឬ = IF ( D2 <70 ," **GñkRKan;ebI** ", IF ( D2 <90 ," **l¥bgÁÜr** " , IF ( D2 <=100 ," **l¥Nas;** " ))) Enter

ចំណាំូៈ រប ើ គណនារួចវារចញជាភាា អង ់រគលស សូមសូលិចវារួចរតូ ររររភទអកសររៅជាអកសរ ដខមរ ៕

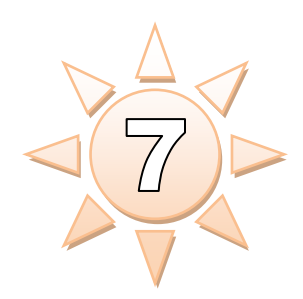

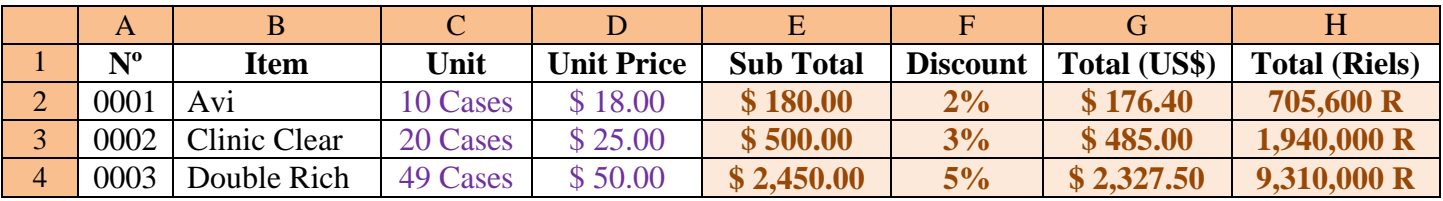

#### <u>របៀបគណនា ដោយលើរូបមន្ត Sum and If</u>

<u>គណនាតម្លៃសរុប Sub Total:</u>

= SUM ( សូលិចរល ើUnit \* សូលិចរល ើUnit Price ) <sup>ឬ</sup>

 $=$  SUM (  $C2 * D2$  ) Enter

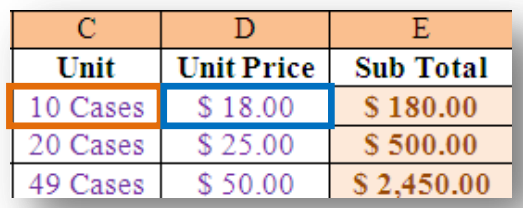

- គណនាការបញ្ចុះតម្លៃ Discount: ុ

= IF ( សូលិចលើ Sub Total <300 ," <mark>2%</mark> ", If ( សូលិចលើ Sub Total <1000 ," <mark>3%</mark> ", If ( សូលិចលើ Sub Total <2000 ," **4%** ", If ( សូលិចរល ើSub Total >2000 ,"**5%**" )))) <sup>ឬ</sup> = IF ( E2 <300 ,"**2%**", If ( E2 <1000 ,"**3%**", If ( E2 <2000 ,"**4%**", If ( E2 >2000 ,"**5%**" )))) Enter

- <u>គណនាគិតជាប្រាក់ដុំឈ្លារ Total (US\$):</u>

 $= \text{SUM} \ (\ \textit{zV} \ \text{wV} \ \text{or} \ \text{wV} \ \text{S} \ \text{and} \ - \ \textit{zV} \ \text{wV} \ \text{or} \ \text{wV} \ \text{S} \ \text{and} \ \text{vV} \ \text{S} \ \text{or} \ \text{wV} \ \text{or} \ \text{vV} \ \text{or} \ \text{vV} \ \text{or} \ \text{vV} \ \text{or} \ \text{vV} \ \text{or} \ \text{vV} \ \text{or} \ \text{vV} \ \text{or} \ \text{vV} \ \text{or} \ \text{vV} \$ 

- $=$  SUM (E2 E2  $*$  F2) Enter
- គណនាគិតជាប្រាក់ស្បូល Total (Riels):

= SUM ( សូលិចរល ើTotal (US\$) \* សូលិចរល ើ4000 ) <sup>ឬ</sup>

 $=$  SUM ( G2  $*$  4000 ) Enter

*Ex:*  $1\frac{1}{2} = \frac{4000 \text{ R}}{2}$ 

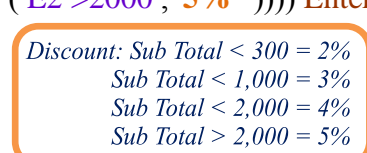

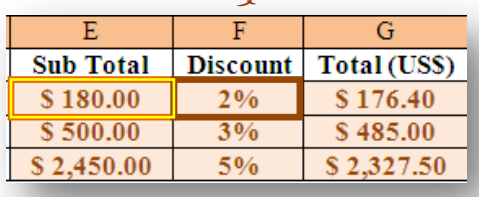

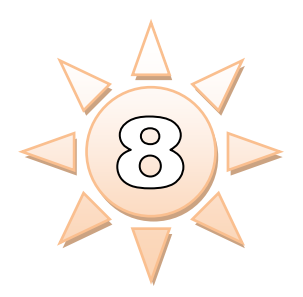

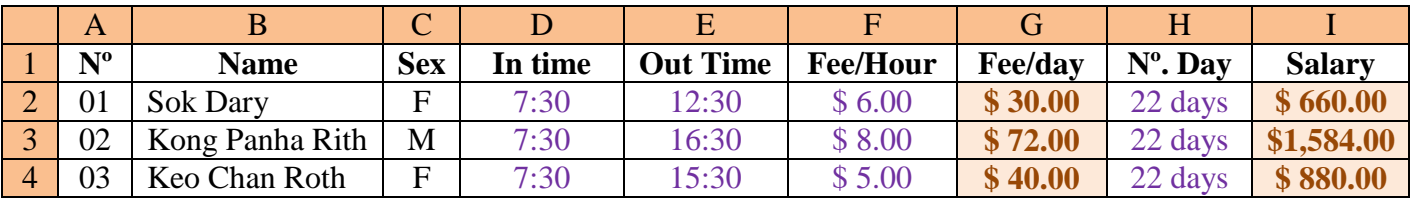

## <u>របៀបគណនា រោយលើរូបមន្ត Hour and Sum</u>

- គណនាចំណេញម៉ោងធ្វើការ (បចាំថ្ងៃ Fee/day:
	- $=$  ( HOUR ( សូលិចរលី Out Time សូលិចរលី In Time )
	- $+$  MINUTE (សូលិចរលី Out Time សូលិចរលី In Time )
	- / 60 ) \* សូលិចរល ើFee / Hour <sup>ឬ</sup>

 $= ($  HOUR  $(E1 - D1) +$  MINUTE  $(E1 - D1) / 60$   $*$  F1 Enter

 $\overline{D}$  $\overline{E}$  $\overline{F}$ In time **Out Time** Fee/Hour  $7:30$ 12:30  $$6.00$  $7:30$ 16:30  $$8.00$  $7:30$ 15:30 \$5.00

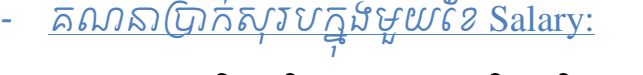

 $= \mathop{\rm SUM}$  ( សូលិចរលី  $\mathop{\rm Fee}\nolimits/{\rm day}$  \* សូលិចរលី  $\mathop{\rm N^o}\nolimits$   $\mathop{\rm Day}\nolimits$  )  $\mathop{\rm Y}\nolimits$  $=$  SUM ( G1  $*$  H1 ) Enter

## - រដើ មប ី បរងតកើ តារាង Chart:

មុនដំបូងឲ្យរឺសុលចលេ ឈ្មោះរតម្លេលេខណាមួយដើលទាកទង និងការបង្កើតបង្គោល រឺ តារាង....ចុច Insert Menu  $\Leftrightarrow$  Chart... រួចស្តើសរើសយក Chart ទី១ រួចយកពាក្ $\mathfrak f$  Next  $\Rightarrow$  Next រួចចើសរើសប៊ូរ<del>រ</del>ប់ខាងលើយកពាក្យ Titles .... ហើយ ខាងលើយកពាក្យ Legend រួចដោះឆិចក្នុងប្រអប់ <mark>Sh</mark>ow legend រួចប្រអប់ខាងលើយកពាក្យ Data Labels រួចឆិចទៅក្នុងប្រអប់ Value រូច $w$ ร $m$ รุ $\int$  Next  $\Rightarrow$  Finish ៕

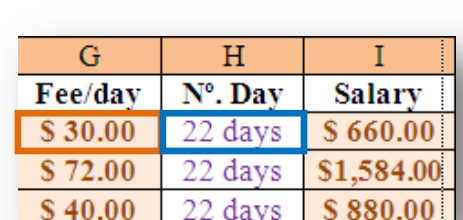

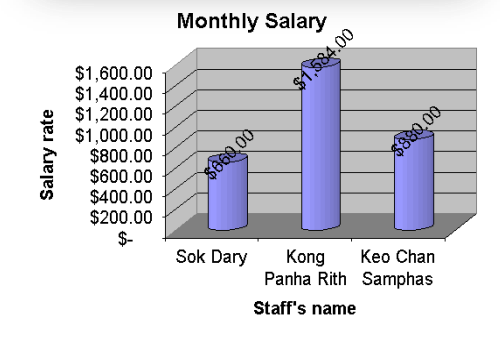

Chat Title: សំរាប់សរសេរឈ្មោះនៅខាងលើ Category: សំរាប់សរសេរឈ្មោះនៅខាងក្រោម Valus: សំរាប់សរសេរឈ្មោះនៅខាងឆ្វេងដៃ

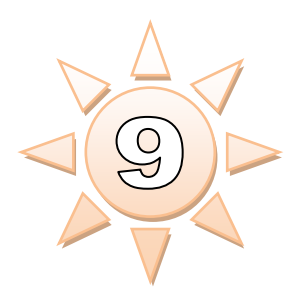

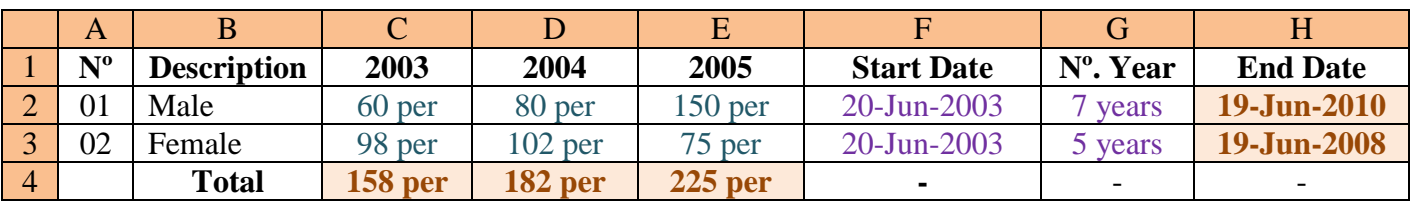

# <u>របៀបគណនា ដោយលើរូបមន្ត Sum</u>

- គណនាចនំ ន ួ ស្ស ើនងឹររុស Male and Female:
	- = SUM ( សូលិចរល ើចំនួនបុរស ដល ់ចំនួននារើ ) <sup>ឬ</sup>  $=$  SUM ( C2:C3 ) Enter

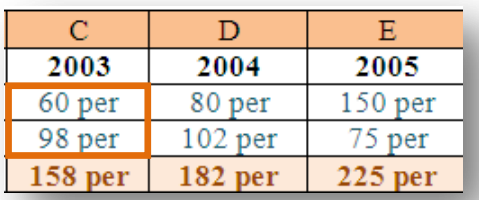

 $\overline{F}$ 

**Start Date** 

G

N°. Year

- គណនា End Date:
	- $= \text{SUM}$  ( សូលិចរលី Start Date + សូលិចរលី N°. Year \* 365.25 ) ឬ
	- $=$  SUM ( F2 + G2  $*$  365.25 ) Enter
- រដើ មប ី បរងតកើ តារាង Chart:

មុនដំបូង(តួរសុលចលេ ឈ្មោះរតម្លេលេខណាមួយ ដេលមានងលេកលេងតេឆ្នាចាក្រាយកណ្តោះកាល ណាយេងសូលចរាដេលសោះរានងឹគតិចាជាតិឡើប  $\Omega$ រង្គា $\alpha$ .... រូចចុច Insert Menu  $⇒$  Chart... រូច $\Omega$ ស៊ីស រើសយក Chart ទី៤ រួចយកពាក្យ Next រូចចុចពាក្យ

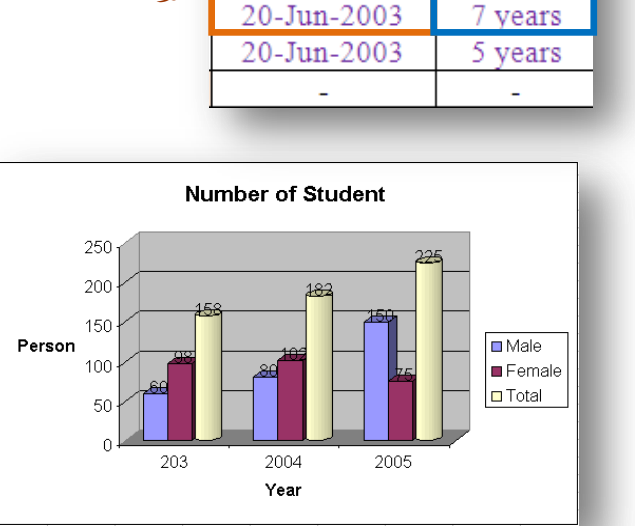

Series ដែលស្ថិតនៅខាងលើតារាង រួចចុចសញ្ញាមួយនៅជាប់ប្រអប់ <mark>Getegory (X) ... </mark> រួចសូលិចលើ ឆ្នាំ (2003...2005) រួចចុច <mark>! - -</mark> រួចចុច Next បន្ទាប់មកធ្វើការណែនាំដូចទេស្សនទី ៩ លើកលែងតែប្រអប់ Legend មួយប៉ុណ្ណោះមិនដោះឆិច Show Legend រូចចុច Next  $\Rightarrow$  Finish ៕

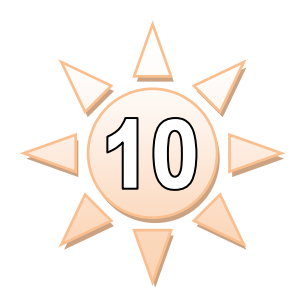

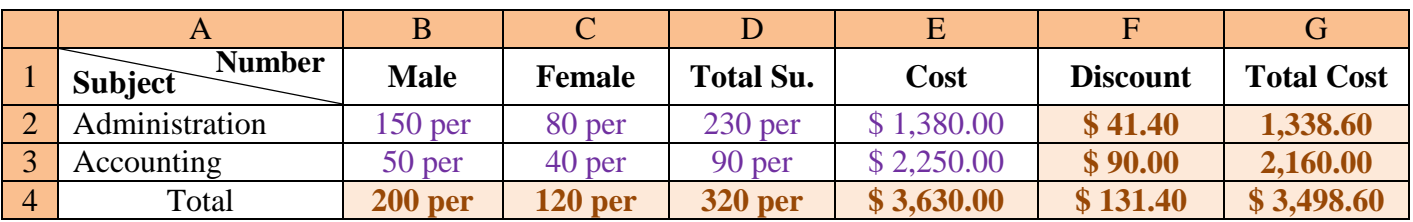

<u>របៀបគណនា ដោយលើរូបមន If and Sum</u>

- គណនាការបញ្ចុះតម្លៃ Discount: ុ

= IF ( សូលិចរល ើCost <1000 ,0.02 \* សូលិចរល ើCost , IF (សូលិចរល ើCost <2000 ,0.03 \* សូលិចរល ើ Cost , IF (សូលិចរល ើCost <3000 ,0.04 \* សូលិចរល ើCost , IF (សូលិចរល ើCost >3000 ,0.05 \* សូលិចរល ើCost )))) <sup>ឬ</sup>  $=$  IF ( E2 <1000 ,0.02  $*$  E2 , IF ( E2 <2000 ,0.03  $*$  E2 , IF ( E2 <3000 ,0.04  $*$  E2 , IF ( E2 >3000

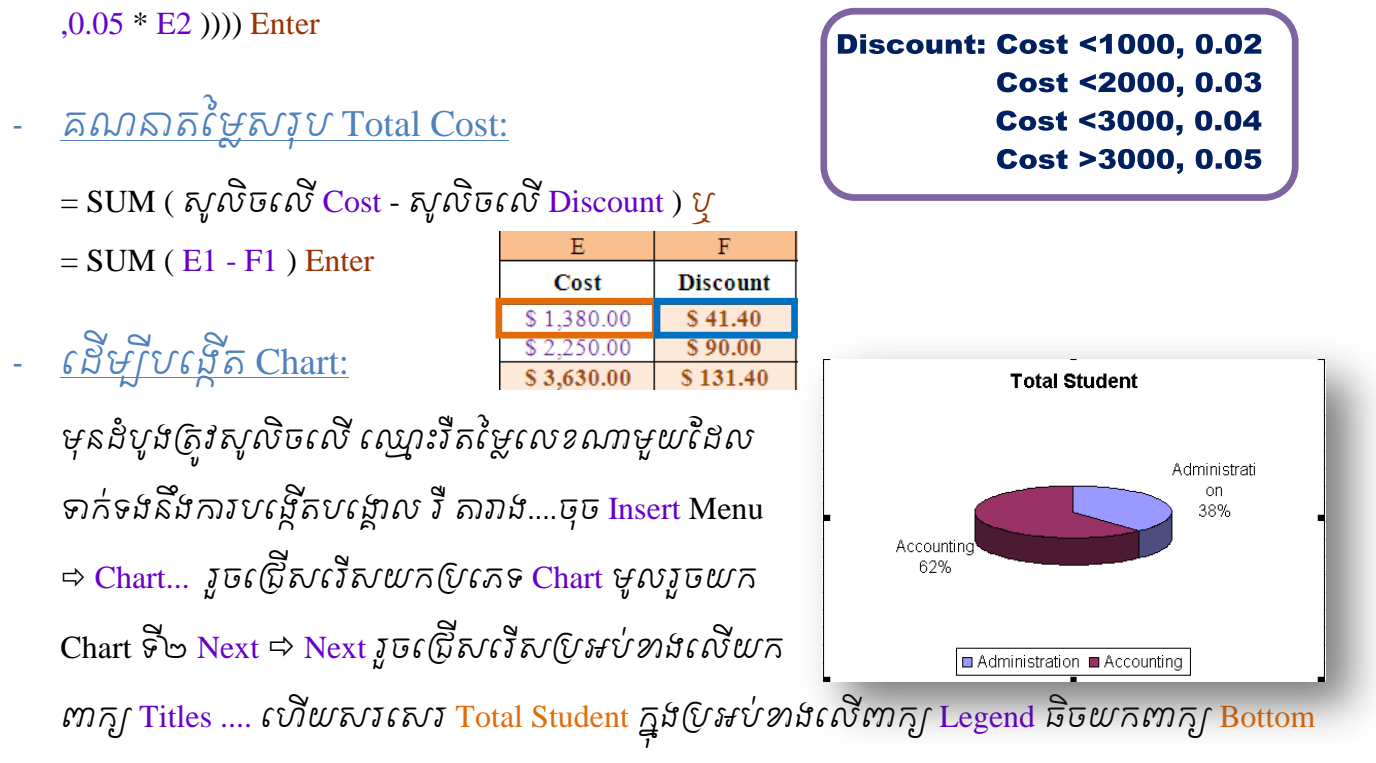

រួចចច្ចលរអប់ Data Labels ឆិច $\mathbb G$ រអប់ Category name នឹង Percentage រួចចុចពាក្យ Next  $\Rightarrow$  Finish ៕